## **GNU/Linux Bluetooth Headset Setup Instructions**

- 1. If the headset is on turn it off, press and hold the circular button for 5 seconds. If the unit was turned on at any point go to the bluetooth applet and select preferences  $\rightarrow$  BTHS and remove the device.
- 2. Press and hold the button for 3 seconds until the blue light flashes. It is now in pairing mode.
- 3. When the system detects the device is in pairing mode the following screen appears appears. Enter 0000 for the pin and press OK.

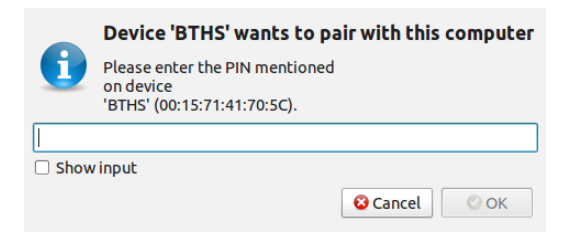

4. Press grant when prompted.

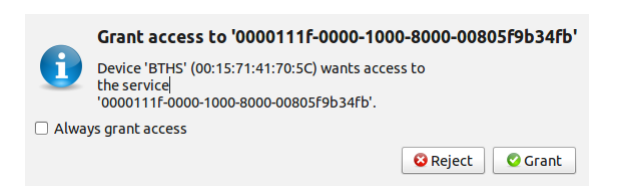

Your device has now been paired.

You can now setup a particular application to use the device or continue on to set the system up to use the device for audio input/output:

- 5. Go to the bluetooth applet and select  $BTHS \rightarrow Open Sound Preferences$
- 6. In here select the Input tab. Select the BTHS device. Unmute the device and adjust the volume as needed.
- 7. Now select the Output tab. Select the HTHS device for sound output. Adjust the output volume as needed.

During the setup process it may be helpful to play a song.